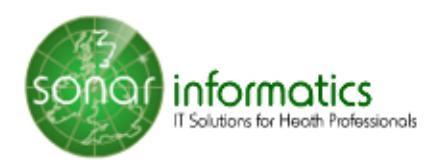

# **Managing Flu Vaccination Services with SONAR - GP GUIDE**

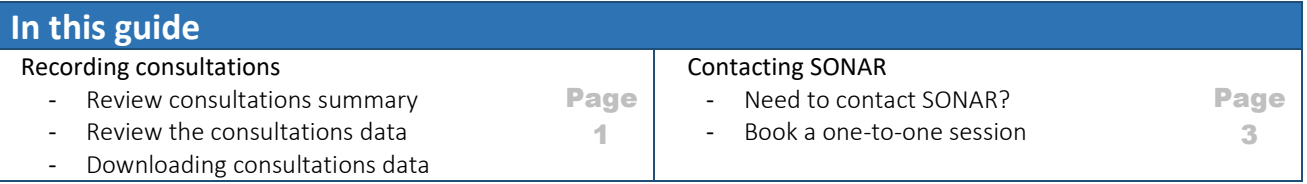

#### On SONAR:-

- GPs can get direct access to SONAR patients being vaccinated in Pharmacy
- GPs can review full vaccination info when logged in directly into SONAR
- Review daily consultation insights
- You can export and download consultations data in several formats that integrate with your in-house software.

## **Reviewing consultations summary**

#### **Locate the Flu Service**

- 1. Find the service: in the left menu click on the "Home" then click on the "Pharmacy Vacc. Service 2018/19" in the group of "NHS Services".
- 2. This is then National Flu Service. Click on it and it takes you to the Flu Vaccination service page. On the landing page you will see a graphical representation of the status of all vaccinations. You can drill down into a specific month and "View data" for your selection.

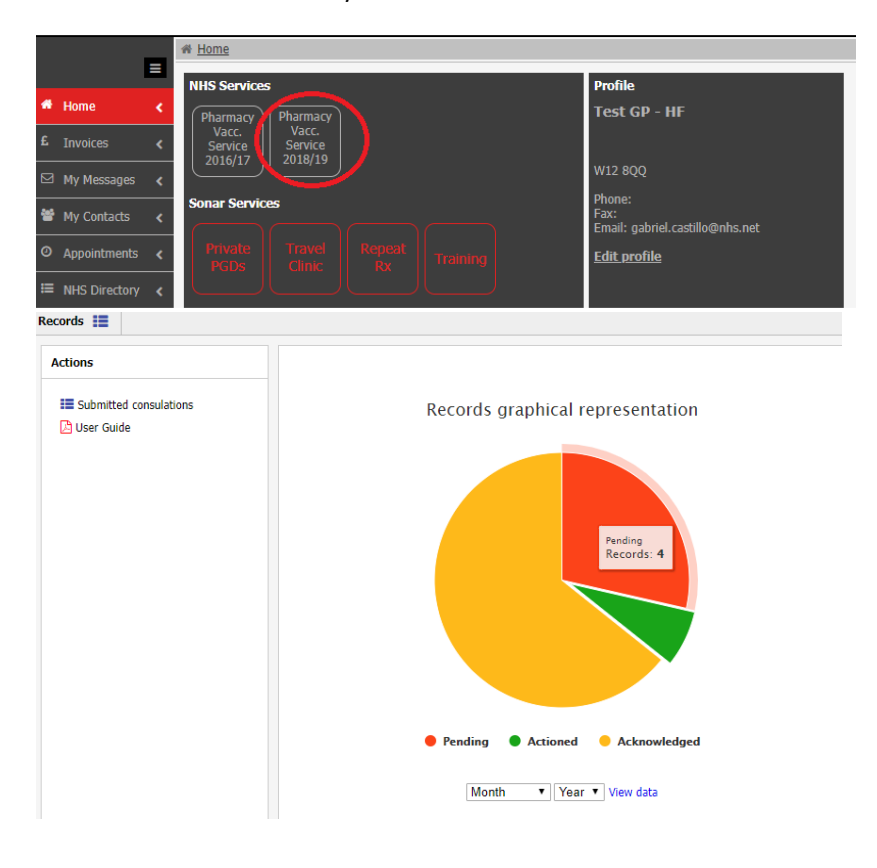

#### **Review consultations data submitted from pharmacy**

- 1. In the service page, find the  $\blacksquare$  Submitted consulations icon and click on it
- 2. The patient consultations are listed on this page. When you click on a consultation, detail information is listed on the right-hand side of the page showing "patient info" and "service details" (inclusions, read codes and more).
- 3. On the left-hand side of this page, you can filter the list of records select options and click the "Apply filters" button. This will filter the list of submitted consultations.

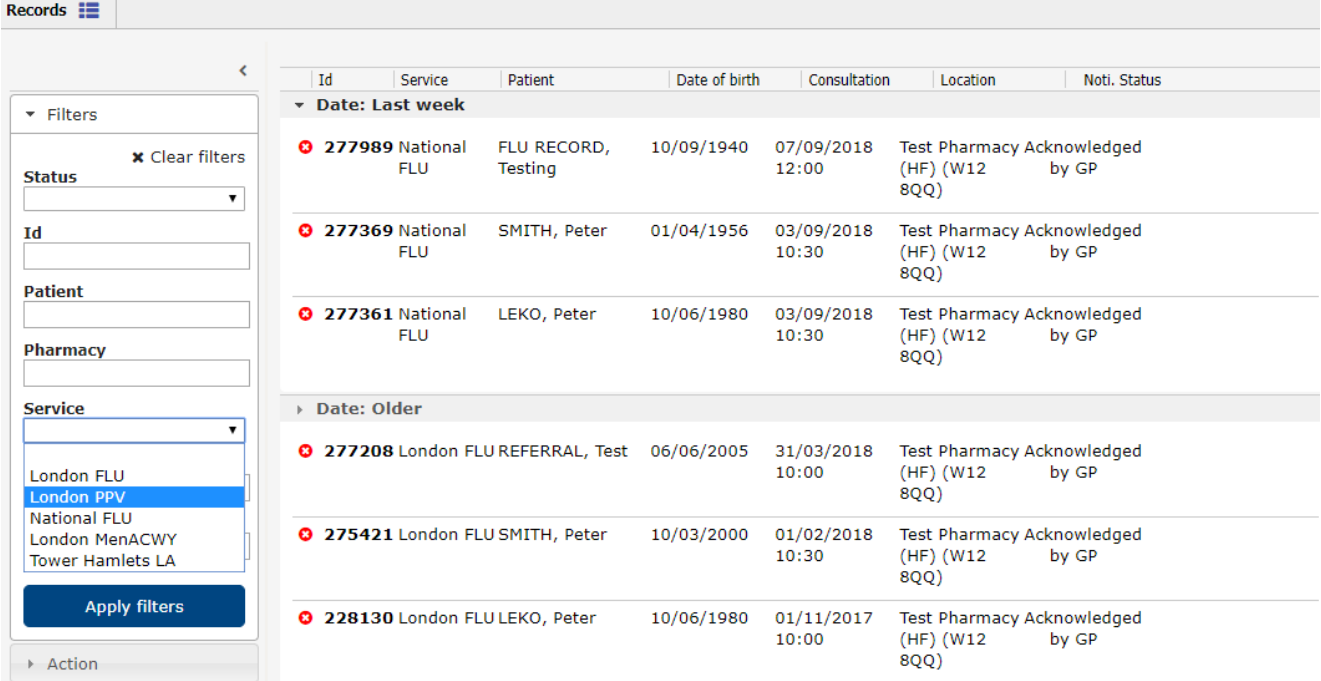

#### **Downloading consultations data**

After filtering the list of consultations, look in the "Action" panel underneath the filters panel.

Select an export format and click the "Download report" link. A pop up will confirm that your download is ready. Click the "Download" button to download the data set.

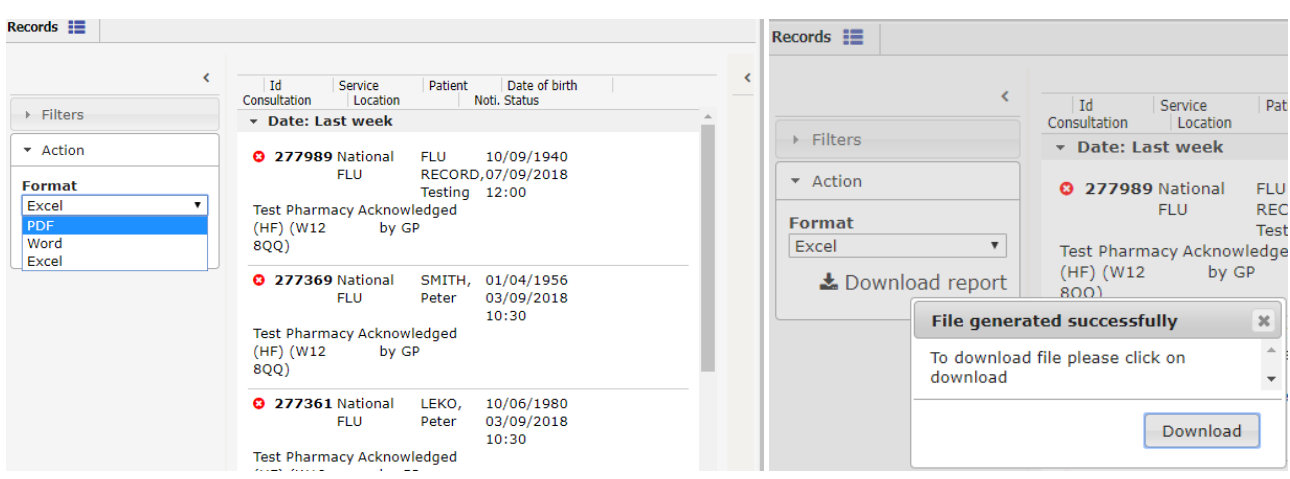

# **Need to contact SONAR?**

## **Option A – use the feedback link to create a "Support Ticket"**

Once logged in click on the "Feedback" link in the top area of your website. Create a feedback ticket. Please provide as title, the reason for your feedback. Please provide a clear description of your request or feedback. You can choose to attach a screenshot to make clear your feedback.

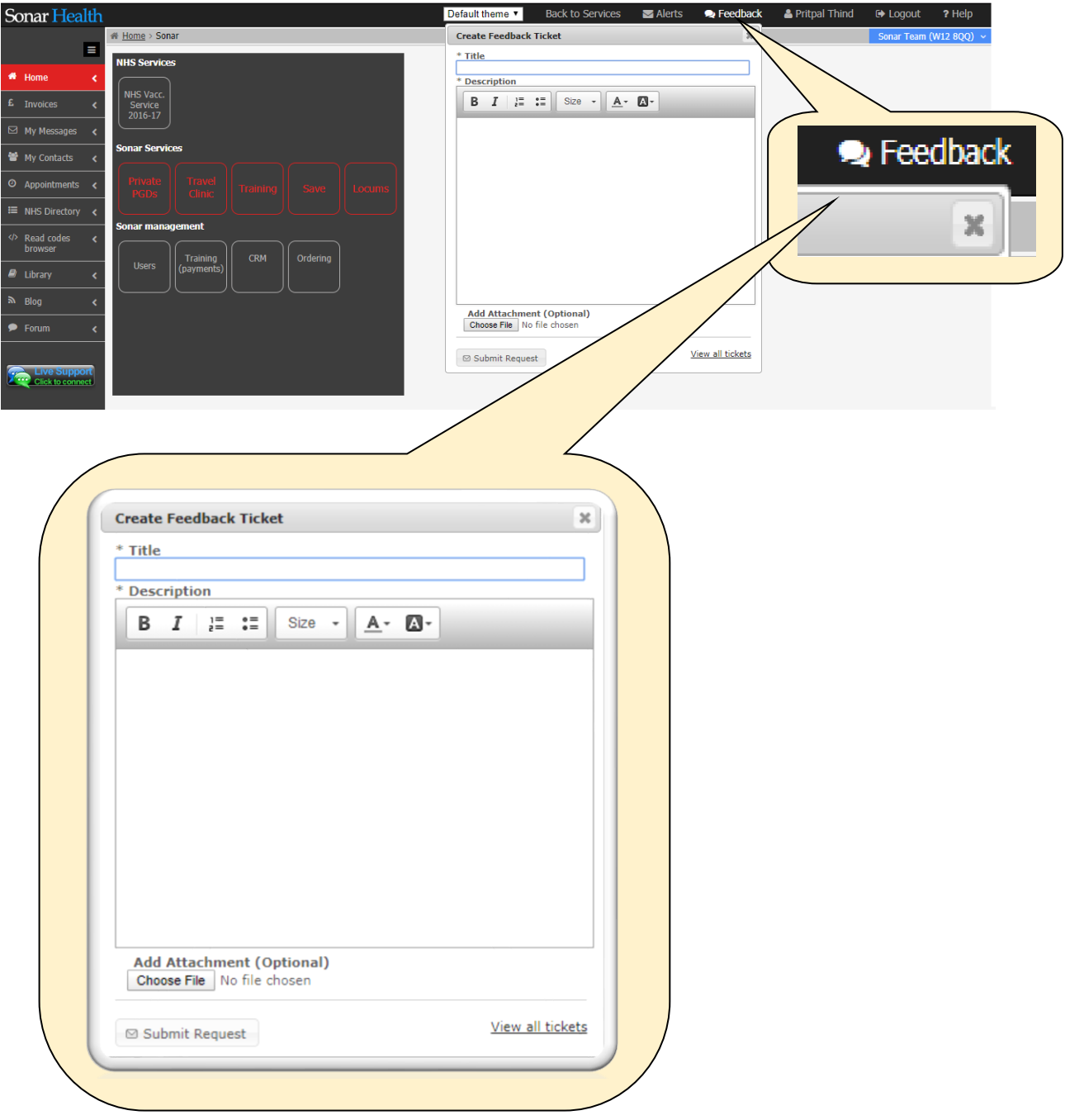

### **Need to contact SONAR?**

### **Option B – Email us at [info@sonarinformatics.com](mailto:info@sonarinformatics.com)**

For all requests made, we will do our best to respond within 4 hours.

#### **Option C – No response or more urgent call?**

Please call 0808 743 9440 or 0208 811 2307

### **Forgotten your password?**

On the SONAR website login pages, please click the "Forgotten password" link. Use the form to provide your pharmacy, GP or clinic postcode with your personal email.

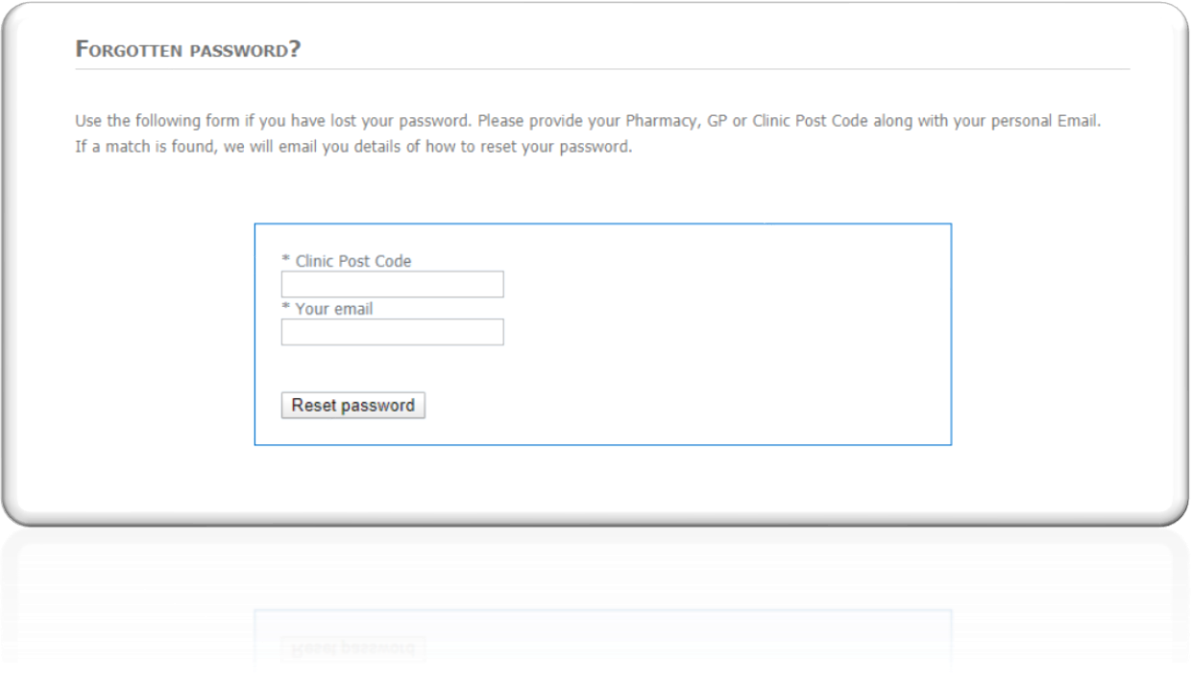

## **Book a one-to-one session**

### **Need extra support with the Flu service?**

Book a one-to-one session with our support staff – email [info@sonarinformatics.com](mailto:info@sonarinformatics.com) with subject line "One-to-one session". In the body of the e-mail, please let us know when you would like us to call you back.